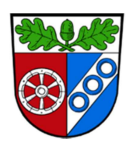

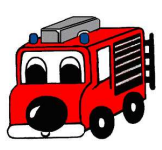

# **Hinweise für den Jugendwart**

Damit am Ende des Jahres der Jahresbericht vollständig und mit wenigen Handgriffen erledigt ist muss folgendes beachtet werden.

Alle Jugendwarte sollten ein Emailkonto einrichten.

Dazu nach dem einloggen rechts unten auf den Accountnamen klicken  $\rightarrow$  Email

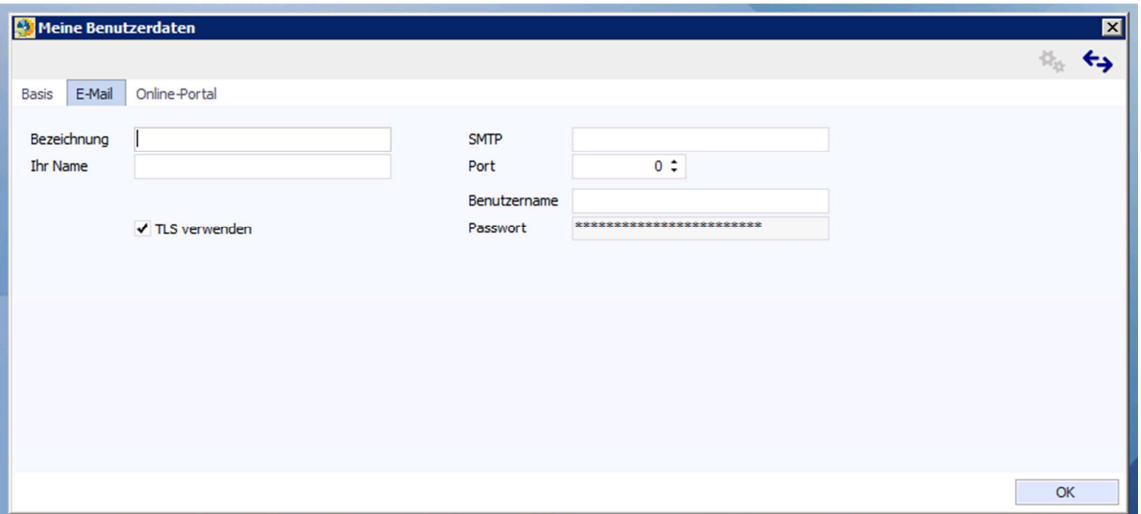

In diese Maske müssen die Daten eures Emailpostfachs (eurer ganz normalen Emailadresse). Diese Daten benötigt das System um von eurer Emailadresse (wenn von euch verlangt) Emails versenden zu können.

Alle Felder MÜSSEN ausgefüllt sein!

### **Daten eingeben:**

Wenn ein neuer Jugendlicher in den Stammdaten erfasst wird, muss bei jedem Jugendlichen mindestens folgendes eingegeben werden:

- Name, Vorname
- Geburtsdatum
- Geschlecht
- Aktiv von (Eintrittsdatum)
- Bei Austritt oder Übernahme in die Aktive: Aktiv bis (Austrittsdatum), mit Grund!

Darüber hinaus können viele weitere Details zur Person eingegeben und gespeichert werden, jeder Jugendwart sollte in Abstimmung mit seinem Kommandanten, entscheiden welche Daten gesammelt werden (Jugend und Aktive einheitlich, zwecks Übernahme in die Aktive Mannschaft).

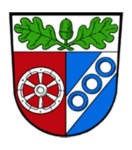

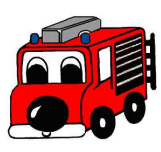

Wenn eine Übung erfasst wird, sollte folgendes mindestens enthalten sein:

- Datum
- Beginn und Ende (Uhrzeit)
- "Pflichtübung" ankreuzen
- In "Statistik übernehmen" ankreuzen, sonst wird die Übung nicht ausgewertet.
- "FW-Ausbildung" ankreuzen, falls nicht wird es im Jahresbericht als "Allgemeine Jugendarbeit" aufgeführt.

Wir bitten euch auch die Zeiten der Ausbilder zu dokumentieren! Auch die Vor- und Nacharbeit!

Außerdem sollten alle darauf bedacht sein, nur dieses System zu pflegen und zu füllen, denn eine doppelte Führung der Daten (z.B. Excel) macht doppelt Arbeit und erhöht die Fehlerquote.

#### **Einstellung für den Jahresbericht:**

Einstellungen  $\rightarrow$  Erweiterungen  $\rightarrow$  DJF Jugendstatistik

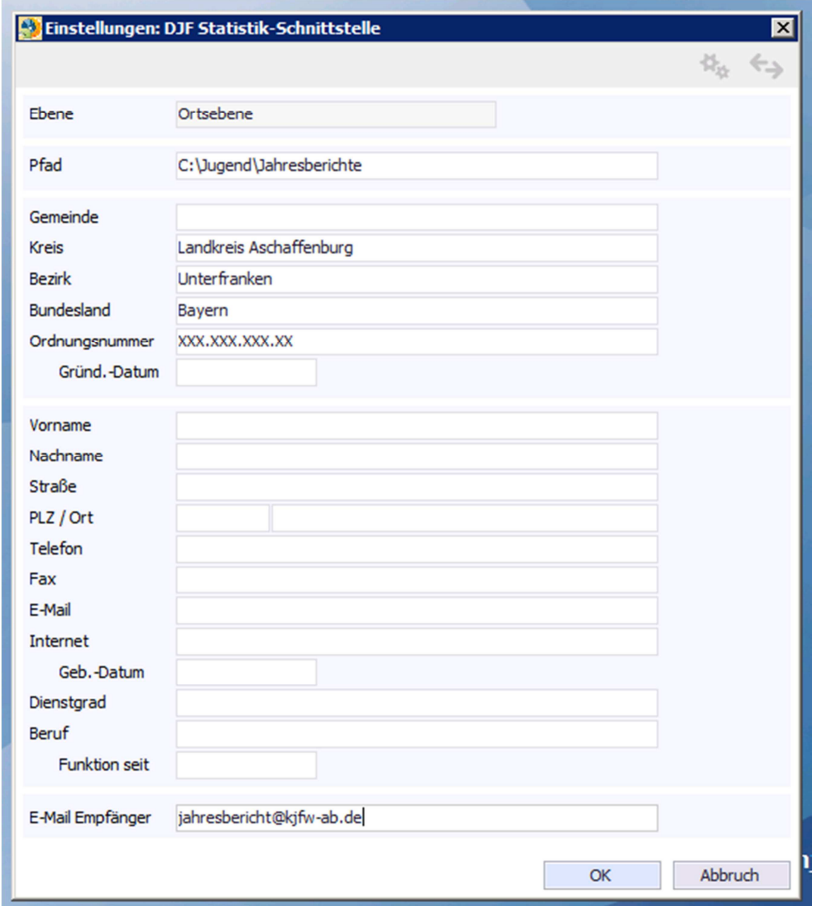

Diese Maske MUSS mit den Daten des Jugendwarts gefüllt werden!

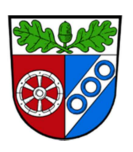

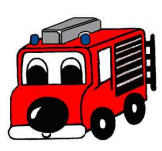

## **Mindestens muss folgendes ausgefüllt sein:**

Transferverzeichnis: C:\Jugend\Jahresberichte Email Empfänger: jahresbericht@kjfw-ab.de

Gemeinde, Kreis, Bundesland, Ordnungsnummer, Gründungsdatum, Vorname, Nachname, Straße, PLZ, Ort, Telefon, Email, Geburtsdatum, Dienstgrad, Beruf, Funktion seit

**Info:** Die Ordnungsnummer steht auf dem Jahresbericht vom letzten Jahr oder kann bei der Kreisjugendfeuerwehr abgefragt werden.

## **Jahresbericht erstellen:**

Extras  $\rightarrow$  Erweiterungen  $\rightarrow$  DJF Jugendstatistik

Alle Felder sollten ausgefüllt sein.

Beim Jahresbericht erstellen, gibt es verschiedene Fragen die mit Ja und Nein beantwortet werden müssen, zum Ankreuzen tragt ihr einfach "1" bei der dafür vorgesehenen Spalte ein.

Wenn alles fertig ausgefüllt ist, klickt ihr auf "Speichern" (jetzt ist die Datei, auf dem Server hinterlegt), dann klickt ihr auf "Versenden" und es schickt es an jahresbericht@kjfw-ab.de.